# **Test flipbook 2**

- Tests -

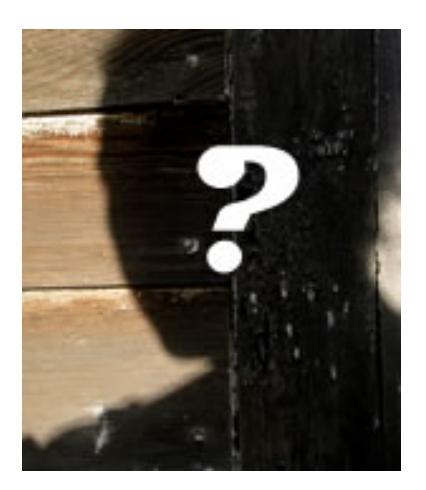

Date de mise en ligne : lundi 21 août 2023

**Copyright © Escal - Test SPIP4 - Tous droits réservés**

## **Album d'Argentine**

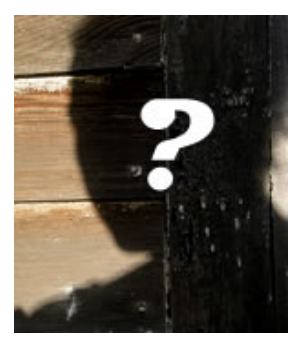

Urubu

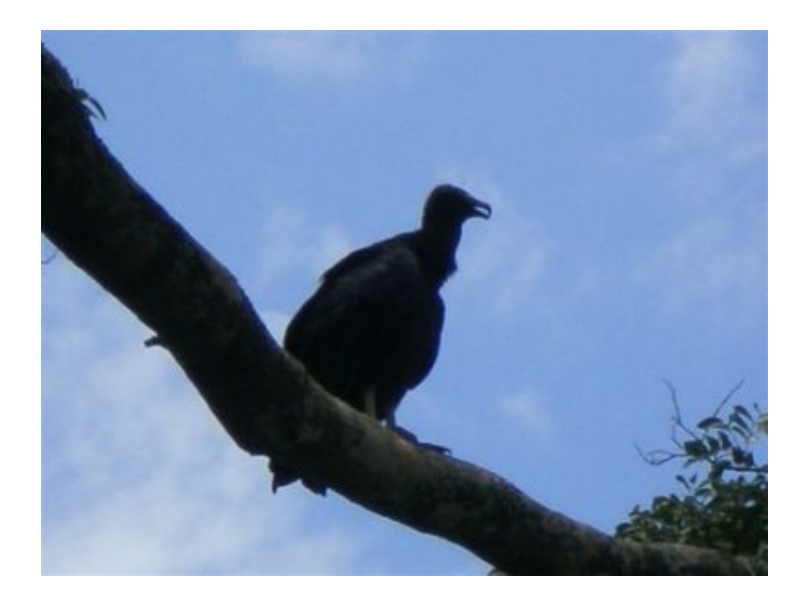

Manchot de Magellan

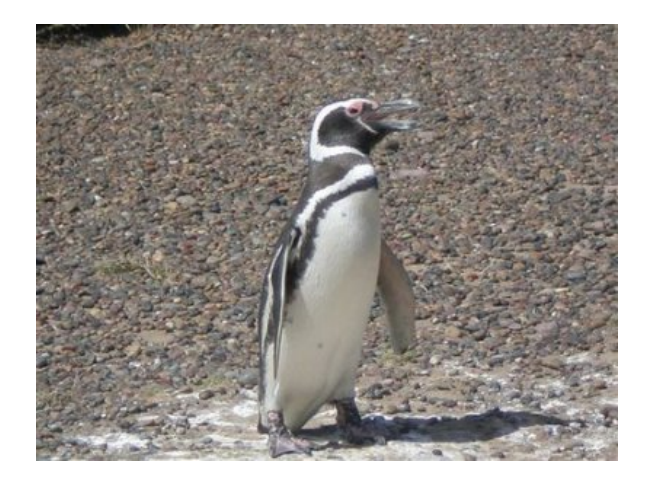

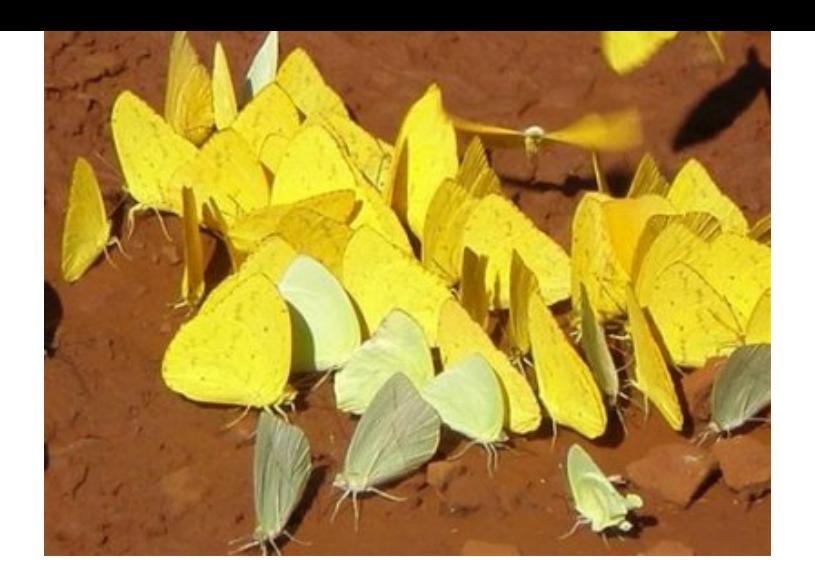

## Toucan à ventre rouge

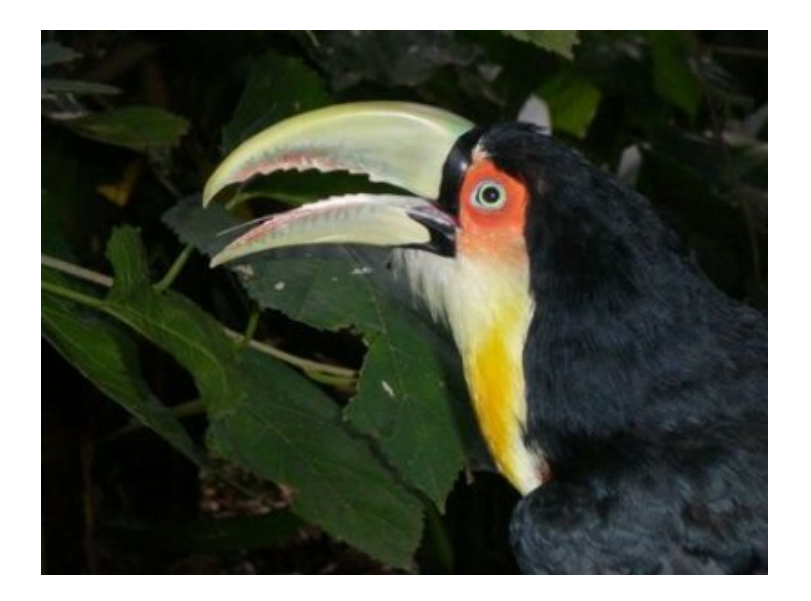

## Ibis rouge

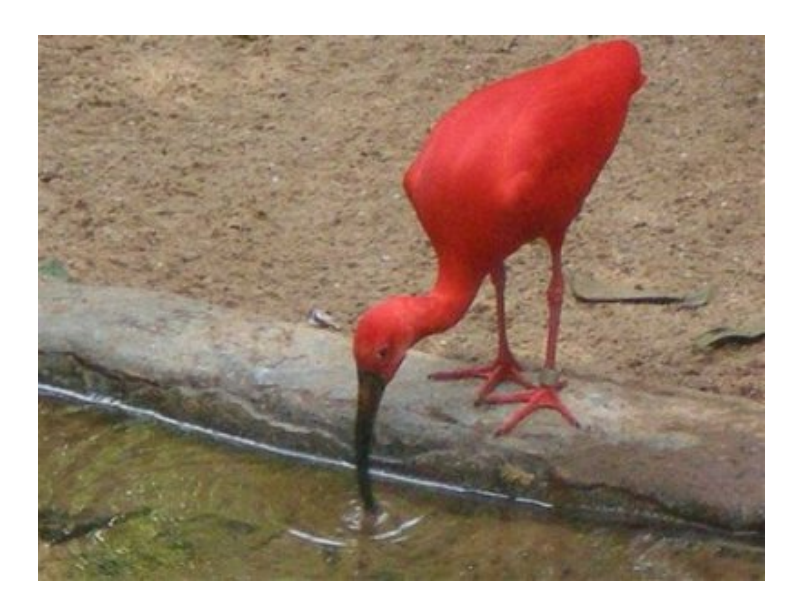

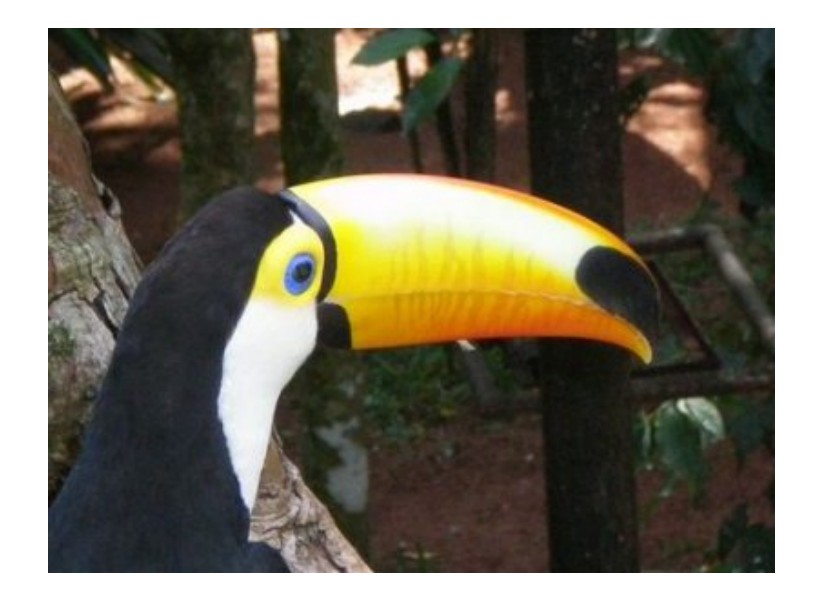

## Perroquet

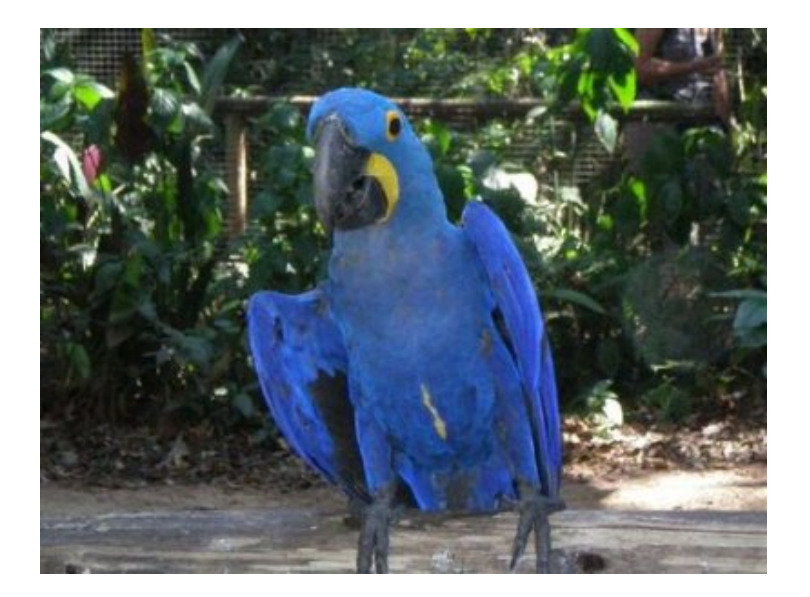

#### Cormoran

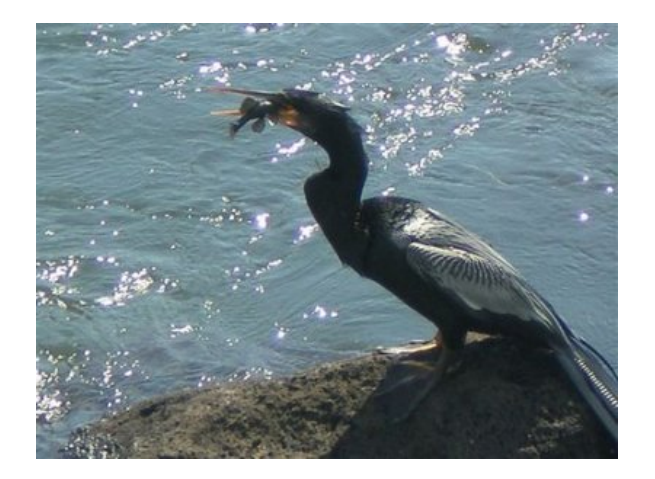

ce flip book est obtenu avec ce code :

#### |largeur=550|titre=Album d'Argentine>

Pour mettre en place ce flipbook, vous devez :

- créer un dossier /squelettes/scripts dans lequel vous mettez le fichier turn.min.js ci-dessous https://escal.edu.ac-lyon.fr/spip4test/local/cache-vignettes/L64xH64/zip-f045b.svg
- ajouter ces règles css dans le fichier /squelettes/styles/perso.css (à créer si inexistant)

/\* f[lipbook \\*/ .cover{ background:grey; text-align:center; display: flex; justif](https://escal.edu.ac-lyon.fr/spip4test/IMG/zip/turn_min.zip)y-content: center; align-items: center; flex-direction: column; } .legende\_image{ background:grey; padding-left: 10px; }

NB : la couleur du background est à changer selon vos préférences.

• copier le fichier ci-dessous dans /squelettes/modeles (à créer si inexistant) https://escal.edu.ac-lyon.fr/spip4test/local/cache-vignettes/L64xH64/html-25d7d.svg

#### Ce modèle

- affichera en page de couverture le logo de l'article s'il existe et le titre défini dans le raccourci
- prendra toutes les images jpg, png, webp ou gif de l'article et les affichera à droite du flipbook. (ces images doivent être au format 4/3 pour avoir un rendu parfait)
- affichera à gauche le descriptif de ces images s'il existe, sinon rien.
- occupera largeur définie dans le raccourci (par défaut 500px)